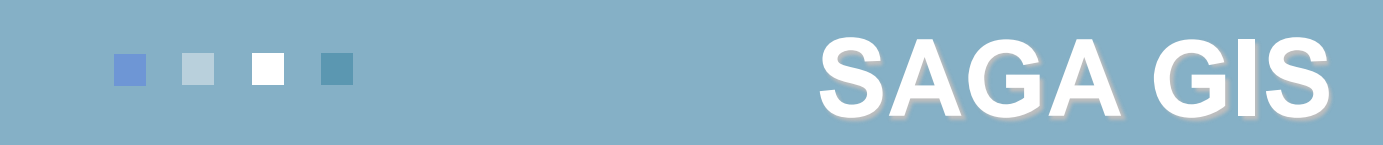

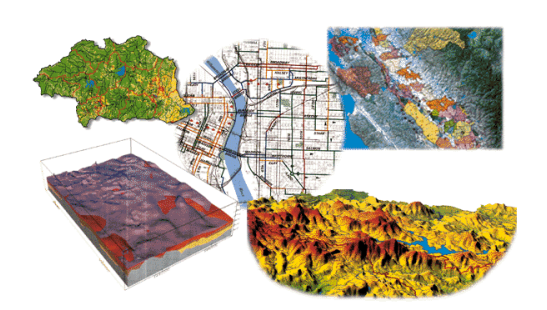

Alternativní GIS – volně dostupné programy a data

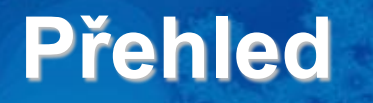

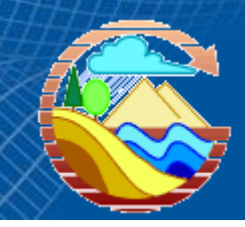

### SAGA 同 File Geoprocessing Map Window ? FHRE6 \\? 6 00000 X 000 ADA-Properties: 01. KrajePolygony Manager  $\overline{\mathbf{x}}$  $\blacksquare$  $\Box$ e **\*\* Tools <br />
Bata** Tang Settings **O** Description **X** Legend 360000 370000 380000 390000 400000 410000 420000 430000 440000 450000 46000 Tree **Bu** Thumbnails  $\Box$  Options  $\Box$  General **Th** Maps 01. KrajePolygony  $\blacksquare$ 01. KrajePolygony Name 03. SidlaPlochy Zoom to added layer  $\overline{\mathbf{v}}$ 320000 380000 400000 440000 480000 520000 560000 600000 640000 680000 720000 760000  $\mathcal{\hat{N}}$  01. Silnice Synchronize Map Exten 01. KrajePolygony  $\Box$  Frame ☑ 1. 1. 01. digitalnimodelreliefu Size  $17$ 01. digitalnimodelreliefu North Arrow  $\Box$ **Learner I** ustecky Scale Bar  $\overline{\Xi}$ **Mill** 01. ustecky alternating scale bar 02. digitalnimodelreliefu Style **Rannin** ☑ 02. digitalnimodelreliefu Unit Width **1** 03. aspect\_qgis  $40$ **DEED** 03. aspect\_qgis Height  $\overline{4}$ Horizontal Offset 5 **Vertical Offset** 7.5  $\Box$  Print Layout **Show Legend** yes  $\boxed{\mathbf{z}}$ **Show Scale Display Resolution**  $\vert$  2  $\Box$  Frame 90000 100000 30000 Show  $\boxed{\mathbf{v}}$ 101. KrajePolygony  $\frac{1}{2}$ Width  $\overline{7}$ 480000 520000 560000 600000 640000 680000 **Sanning** Data Source File System & ODBC # PostgreSQL KrajePolygony.shp  $\frac{1}{2}$ Lesy.dbf Lesy.shp  $\frac{1}{2}$ Kilometers Letiste.dbf Letiste.shp 80 120 160 MestskeObvodyAMestskeCastiBod 320000 360000 400000 440000 480000 520000 560000 600000 640000 680000 720000 760000 MestskeObvodyAMestskeCastiBod MestskeObvodyAMestskeCastiPoly MestskeObvodyAMestskeCastiPoly ObceBody.dbf ObceBody.shp 520000 560000 600000 640000 680000 480000 ObcePolygony.dbf ObcePolygony.shp ObceSPoverenymUrademBody.dbf Restore Load Save Apply  $\langle$ ObceSPoverenymUrademBody.shp ObceSPoverenymUrademPolygony **Messages** ObceSPoverenymUrademPolygony **O** General **O** Execution **O** Errors ObceSRozsirenouPusobnostiBody.c [[2016-10-10/13:12:51] Load shapes: C:\Dokumenty\Geodata\3\_UTM\ObceBody.shp...okay ObceSRozsirenouPusobnostiBody.s [2016-10-10/13:12:51] Load shapes: C:\Dokumenty\Geodata\3\_UTM\Silnice.shp...okay ObceSRozsirenouPusobnostiPolyge [2016-10-10/13:12:51] Project has been successfully loaded. [2016-10-10/13:20:09] Load table: C:\Dokumenty\Geodata\3\_UTM\SidlaPlochy.dbf...okay<br>[2016-10-10/13:20:09] Load table: C:\Dokumenty\Geodata\3\_UTM\SidlaPlochy.shp...okay  $\frac{1}{n}$   $\frac{1}{n}$   $\frac{1}{n}$   $\frac{1}{n}$   $\frac{1}{n}$ 2016-10-10/13:26:39] Load grid: C:\Dokumenty\postdoc2016\alternativni\SAGA\hofno.sgrd...okay **Recognised Files** [2016-10-10/13:27:03] Load grid: C:\Dokumenty\postdoc2016\alternativnl\SAGA\digitalnimodelreliefu.sgrd...okay 01. KrajePolygony X343393.956621 Y5754451.656445 Z

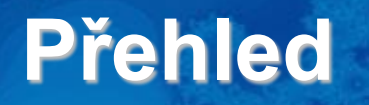

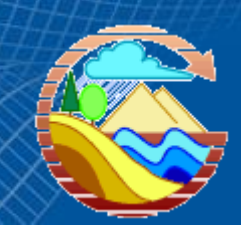

- <https://saga-gis.sourceforge.io/en/index.html>
- System for Automated Geoscientific Analyses
- Licence:
	- Zdrojový kód je uvolněn pod licencí GNU GPL. Výsledky odvozené z kódu SAGA musí být uvolněné pod stejnou či podobnou licencí.
	- SAGA Application Programming Interface (SAGA API) je ale uvolněná pod licencí GNU LGPL (GNU Lesser General Public Licence). Výsledky odvozené z této části kódu mohou být využity i v komerčních programech.
		- Moduly SAGA jsou využitelné a využívané i v jiných programech.

# **Historie**

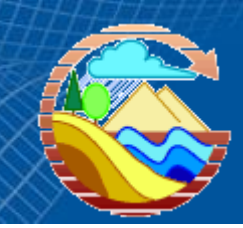

- Dept. of Physical Geography, Göttingen
- chtěli analyzovat rastrová data hlavně terénní modely
- 2001 začátek vývoje
- $2004 -$  open source
- 2005 SAGA User Group Association nezisková organizace pro zajištění dlouhodobého vývoje
- 2007 Dept. of Physical Geography, Hamburg
- klíčoví zaměstnanci se přesunuli a s nimi i vývoj programu (= J. Böhner získal místo šéfa katedry v Hamburku)
- vyvíjejí hlavně pro potřeby vlastního výzkumu, nemají tým pro požadavky od jiných uživatelů

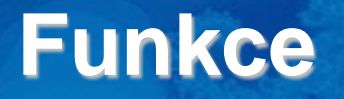

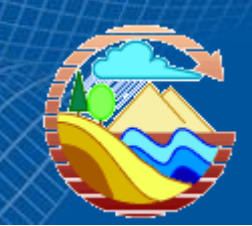

- efektivní, ale stále i relativně uživatelsky přívětivý nástroj
- pomocí GUI nebo příkazové řádky
- programován v C++, modulární uspořádání
- 40 typů rastrových formátů
- z vektorů umí ty základní
- unikátní Application Programming Interface (API) pro vytváření skriptů ("modulů")
- podporuje více jazyků např. Python
- moduly ze SAGA jsou spustit v QGIS ale i v dalších programech

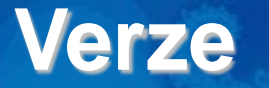

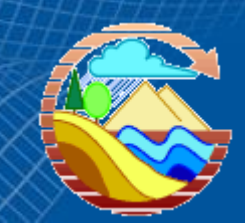

- 1. instalace v rámci instalace QGIS
	- starší verze 7.8.2
		- s QGIS 2.x se instalovala 2.3.2!
	- je zajištěna kompatibilita s QGIS
	- nástroje SAGA GIS je možné spouštět z QGIS
- 2. instalace samostatná
	- aktuální verze 8.3.0
	- více nástrojů, lepší práce s databází…
	- velký rozdíl v číslech, ale ne zas tolik ve funkcích

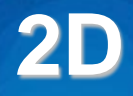

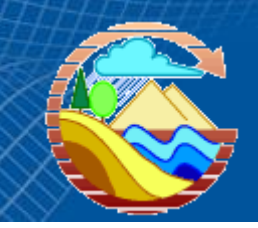

 $\Box$ 

## SAGA

## File Geoprocessing Map Window ? FHEE61 | ? | 0 4554 | 100 | 100 | - 1 Manager Properties: 01. SidlaPlochy  $\overline{\mathbf{x}}$ **\*** Tools ● Data ■ Maps Settings **O** Description **A** History  $\Box$  Options Tree **H**<sup>2</sup> Thumbnails  $\boxed{\blacksquare \blacksquare \blacksquare \boxtimes \blacksquare}$ 1 01. digitalnimodelreliefu 1 01. KrajePolygony  $\Box$  General 0000 400000 410000 420000 430000 440000 450000 460000 470000 480000 490000 500000 5100 **Q** Data 416000 424000 432000 488000 496000 Grids Name SidlaPlochy File 100; 5063x 3501y; 284571.863597x 5345321.87 Description 01. digitalnimodelreliefu H No Data -99999: -99999  $\overline{\bigoplus}$  Shapes  $\oplus N$  Line  $\sqrt{\phantom{a}}$  01. Silnice  $\mathbf{L}$  . Point  $\frac{1}{2}$  01. ObceBody Delygon 01. KrajePolygony 02. kraj1960 03. SidlaPlochy **看 Tables** 01. SidlaPloc  $\left\langle \right\rangle$ Data Source File System & ODBC & PostgreSQL  $rac{1}{2}$ g ObceBody.shp ObcePolygony.dbf 84000 184000 ObcePolygony.shp ObceSPoverenymUrademBody.dbf ObceSPoverenymUrademBody.shp **Kilometers** ObceSPoverenymUrademPolygony **METERS** ObceSPoverenymUrademPolygony 12 16 20 24 28 32 36 32000 48000 16000 ObceSRozsirenouPusobnostiBody.c 418000 424000 432000 440000 448000 458000 464000 472000 480000 488000 498000 ObceSRozsirenouPusobnostiBody.s 0000 400000 410000 420000 430000 440000 450000 460000 470000 480000 490000 500000 5100 ObceSRozsirenouPusobnostiPolygo ObceSRozsirenouPusobnostiPolyge OkresyBody.dbf OkresyBody.shp OkresyPolygony.dbf Restore Load Save Apply OkresyPolygony.shp SidlaBody.dbf Messages SidlaBody.shp **O** General **O** Execution **O** Errors SidlaPlochy.dbf [2016-10-10/13:12:51] Load shapes: C:\Dokumenty\Geodata\3\_UTM\KrajePolygony.shp...okay [2016-10-10/13:12:51] Load shapes: C:\Dokumenty\Geodata\2\_JTSK\Shapes\kraj1960.shp...okay SidlaPlochy.shp [2016-10-10/13:12:51] Load shapes: C:\Dokumenty\Geodata\3\_UTM\ObceBody.shp...okay Silnice.dbf [2016-10-10/13:12:51] Load shapes: C:\Dokumenty\Geodata\3\_UTM\Silnice.shp...okay [2016-10-10/13:12:51] Project has been successfully loaded. [2016-10-10/13:20:09] Load table: C:\Dokumenty\Geodata\3\_UTM\SidlaPlochy.dbf...okay **Recognised Files** [2016-10-10/13:20:28] Load shapes: C:\Dokumenty\Geodata\3\_UTM\SidlaPlochy.shp...okay

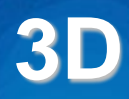

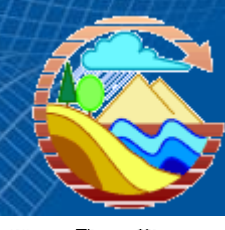

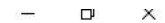

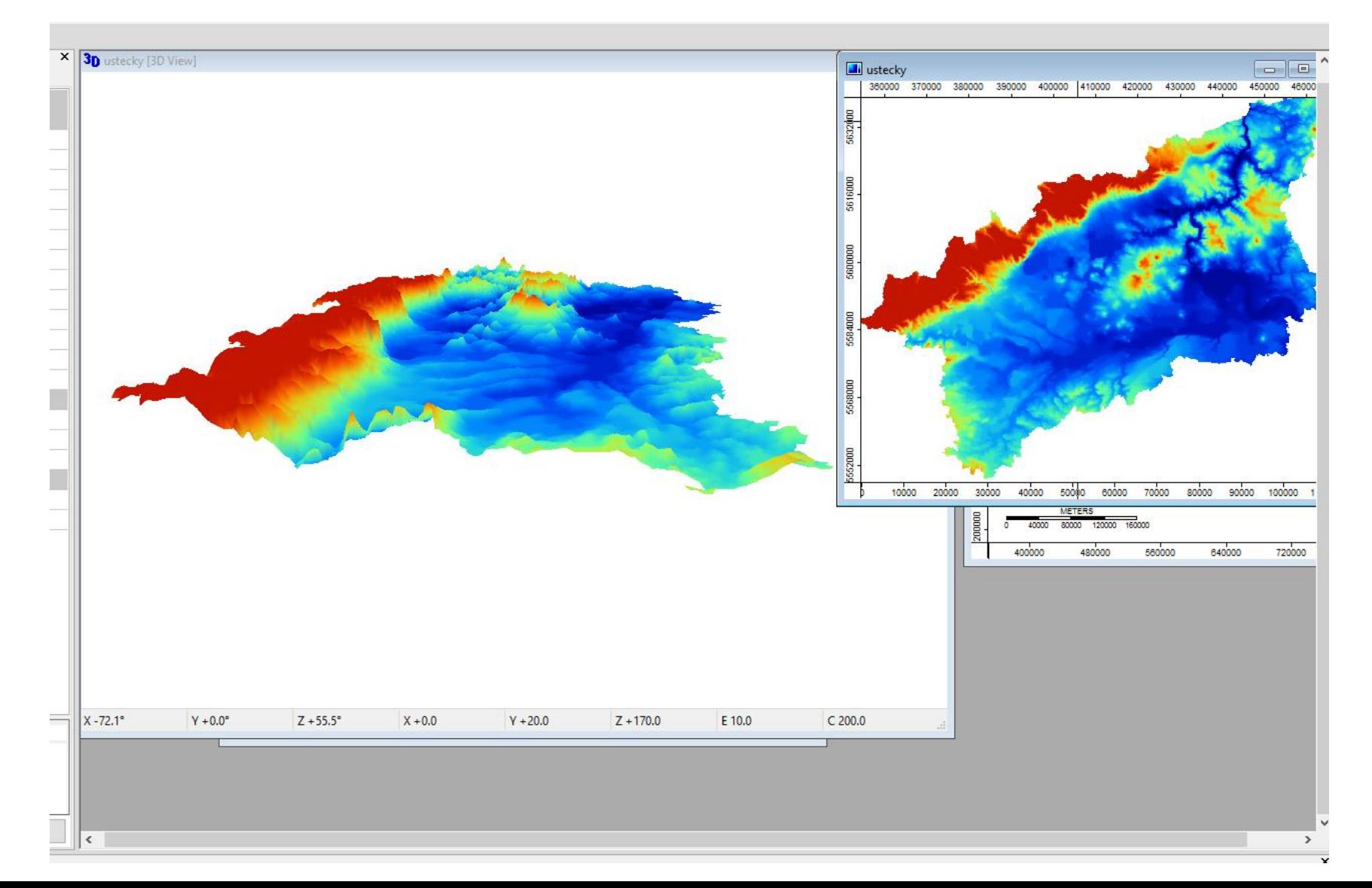

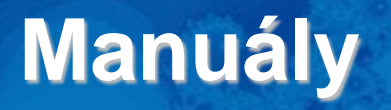

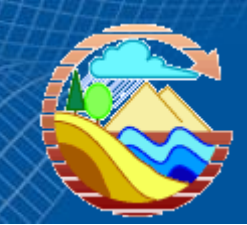

## Manuály jsou většinou na starší verze programu.

- <https://sagatutorials.wordpress.com/training-manual/>
- <https://sourceforge.net/p/saga-gis/wiki/Documentation/>